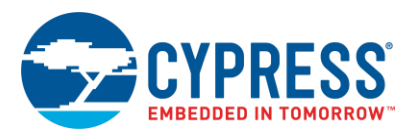

SRN223092

# **ClockWizard Release Notes**

**Version 2.2**

Release Date: April 27, 2018

Thank you for your interest in ClockWizard, version 2.2.

The ClockWizard software enables you to create the configuration file that is used to program Cypress' CY274xx, CY2941x/CY2942x, and CY29430 high-performance clock generators. This document lists the installation requirements and describes the software updates and changes.

## **Changes in ClockWizard 2.2**

- Enhanced the performance of the calculation engine of CY294xx
- **Fixed defects**

# **Features in ClockWizard 2.2**

• Added support for 4-PLL CY27430

## **Application Dependent on PSoC Programmer Installation**

ClockWizard 2.2 requires PSoC® Programmer 3.27.1, which is installed as part of ClockWizard 2.2.

## **Design Impact**

#### **Output pins and PLL parameters for CY274xx**

This release of the ClockWizard software adds several constrains to CY274xx settings to ensure that while an output driver can receive a signal from many sources and mux them, all other sources except one is disabled.

When you open a design created in ClockWizard 2.1, which may have sources such as PLL and DIV-I both enabled but only one used by the output driver, these constraints will force you to disable unused clock sources before you can generate the project. An error message is displayed near the **Generate** button to alert you if your design has sources configured for the output driver that are disallowed.

The following table shows the connections between the **Select** parameter for each output pin (O/P) and **PLL** > **Delay Options** > **Delay**.

A green cell indicates that the corresponding output pin can have the **Select** parameter set to the corresponding DelayN (where 'N' is the delay number) value; at the same time, the Delay parameter for the selected PLL cannot be set to any value other than GND. On the other hand, if the corresponding **Delay**  parameter for the selected PLL is set to GND, **O/P** > **Select** must not be set to this value of DelayN.

**Note:** For outputs with two possible delays for the **Select** parameter (O/P13, 14, 23, and 24), one of these delays in configured with **PLL** > **Delay Options** must be set to GND if the other one is selected in the **O/P** > **Select** parameter.

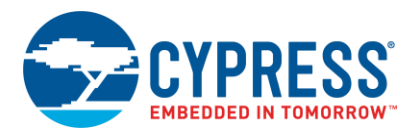

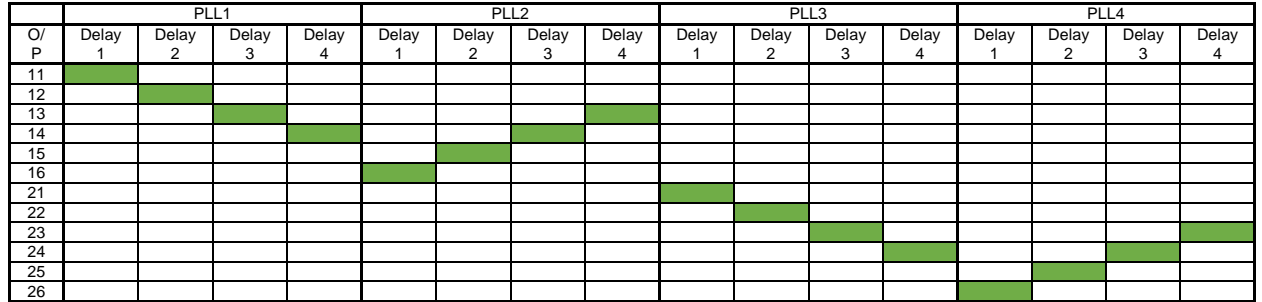

For example, if your design has **O/P12** > **Select** set as **HiZ** and **PLL1** > **Delay2** set as '**From DivO'**, the new constrains require you to change **PLL1** > **Delay2** to GND or **O/P12** > **Select** to the Delay2 value.

The following are a few more examples:

**O/P 11** > **Select** values are HiZ, Low, DivIDE, P1o1. If **Select** = DivIDE, **P1o1** (Delay1 of PLL1) should be GND.

**O/P 12** > **Select** values are HiZ, Low, DivIDE, P1o2. If **Select** = DivIDE, **P1o2** (Delay2 of PLL1) should be GND.

**O/P 13** > **Select** values are HiZ, Low, DivIDE, P1o3, P2o4. If **Select** = DivIDE, **P1o3** (Delay3 of PLL1) and **P2o4** (Delay4 of PLL2) should be GND. If **Select**=P1o3, **P2o4** should be GND. If **Select**=P2o4, **P1o3** should be GND.

**O/P 14** > **Select** values are HiZ, Low, DivIDE, P1o4, P2o3. If **Select**=DivIDE, **P1o4** (Delay4 of PLL1) and **P2o3** (Delay3 of PLL2) should be GND. If **Select**=P1o4, **P2o3** should be GND. If **Select** =P2o3, **P1o4** should be GND.

**O/P 15** > **Select** values are HiZ, Low, DivISE, P2o2, DivL. If **Select** = DivISE or DivL, **P2o2** (Delay2 of PLL2) should be GND.

**O/P 16** > **Select** values are HiZ, Low, DivISE, P2o1, DivL. If **Select** = DivISE or DivL, **P2o1** (Delay1 of PLL2) should be GND.

## **Known Limitations**

#### **VCXO Parameter for CY294xx**

The **VCXO** parameter is not allowed either for the part with the initial configuration 'eFused parts with vcxodisable' or for parts with 'blank part functional programming with vcxo-disable'. **VCXO** parameters are disabled on the user interface for such configurations.

#### **Small Change Programming Feature for CY294xx**

The **Small Change programming** feature can be used to change the output frequency by up to 500 ppm. This feature works with respect to the configuration (JEDEC file) available in the ClockWizard project. Do not use the Small Change programming feature immediately after **Large Change programming** (a feature to change the output frequency by more than 500 ppm).

This limitation applies to all parts.

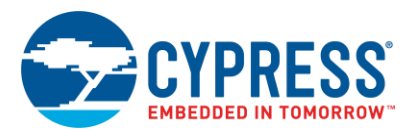

## **Measure Frequency Operation for CY294xx**

A warning message appears if the reference input frequency is outside the range specified in the datasheet. Even though the ClockWizard tool allows you to continue, the tool sets the **XO\_Doubler** parameter to a fixed value suitable for the entered reference input frequency. Ignoring the warning message may cause incorrect device behavior.

# **System Requirements and Recommendations**

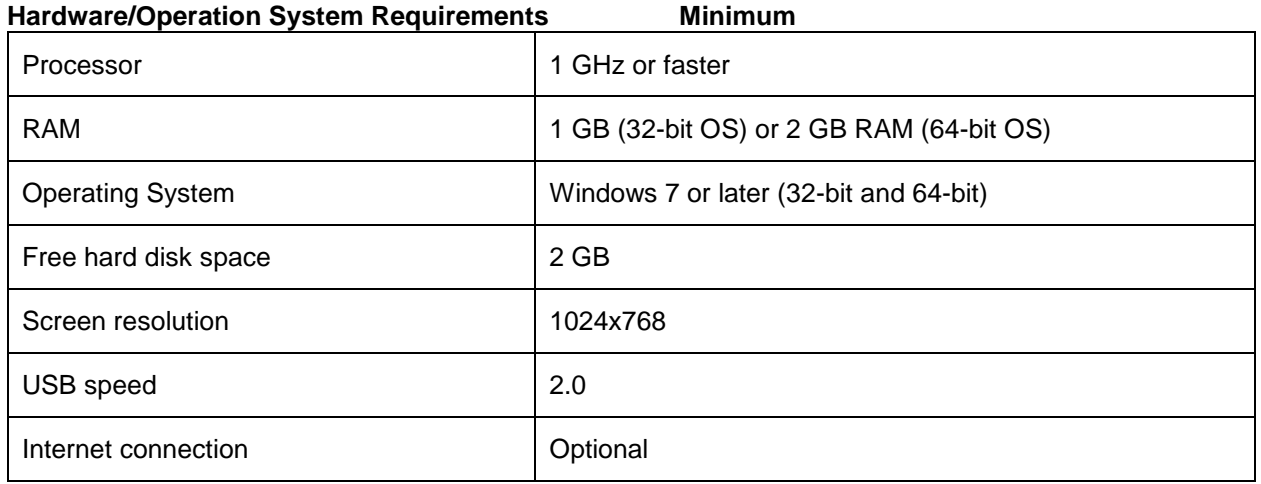

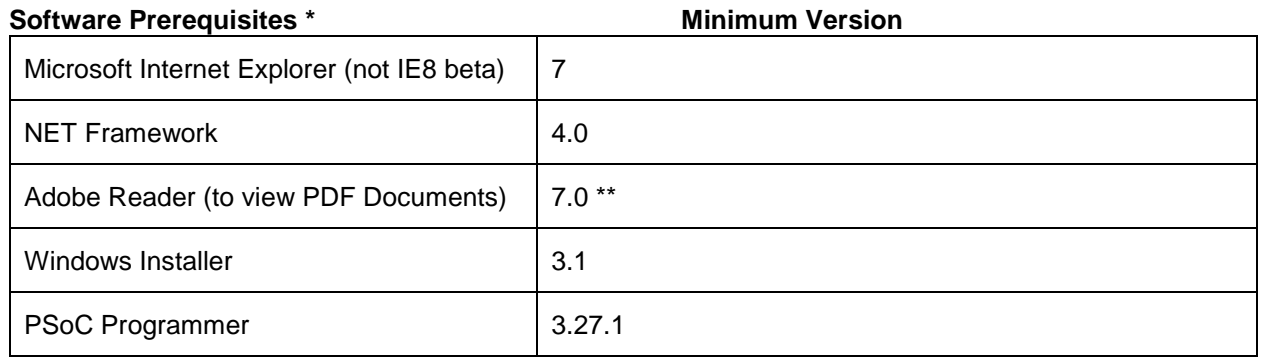

\* To install and run the ClockWizard, you may also need to install additional software. The Cypress Installer will guide you through the process if the additional programs are not already installed.

\*\* For Windows 7 and above, the minimum required version of Adobe Reader is version 9.2. You can download the latest version here: http://get.adobe.com/reader/. You can also use a non-Adobe PDF reader if you prefer; however, Cypress has no recommendations for any particular non-Adobe reader or version.

## **Updating ClockWizard**

To update the existing ClockWizard to a newer version, run the Update Manager and choose to install the new version. The existing Clock Wizard 2.1 installation remains. This allows trying the new version while still using the old version for any production testing.

SRN223092

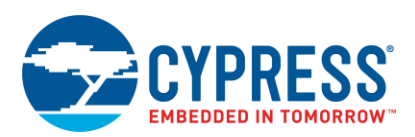

# **Documentation**

The user guides and key documents are located in the *\Documentation* subdirectory of the Clock Wizard installation directory. The default location is:

For 32-bit OS:

*C:\Program Files\Cypress\CyClockWizard\2.2\Documentation*

For 64-bit OS:

*C:\Program Files (x86)\Cypress\CyClockWizard\2.2\Documentation*

You can view these files under the **Help** menu. The documents include (but are not limited to):

• ClockWizard 2.2 User Guide

Cypress Semiconductor 198 Champion Ct. San Jose, CA 95134-1709 USA [www.cypress.com](http://www.cypress.com/)

© Cypress Semiconductor Corporation, 2018. This document is the property of Cypress Semiconductor Corporation and its subsidiaries, including Spansion LLC ("Cypress"). This document, including any software or firmware included or referenced in this document ("Software"), is owned by Cypress under the intellectual property laws and treaties of the United States and other countries worldwide. Cypress reserves all rights under such laws and treaties and does not, except as specifically stated in this paragraph, grant any license under its patents, copyrights, trademarks, or other intellectual property rights. If the Software is not accompanied by a license agreement and you do not otherwise have a written agreement with Cypress governing the use of the Software, then Cypress hereby grants you a personal, non-exclusive, nontransferable license (without the right to sublicense) (1) under its copyright rights in the Software (a) for Software provided in source code form, to modify and reproduce the Software solely for use with Cypress hardware products, only internally within your organization, and (b) to distribute the Software in binary code form externally to end users (either directly or indirectly through resellers and distributors), solely for use on Cypress hardware product units, and (2) under those claims of Cypress's patents that are infringed by the Software (as provided by Cypress, unmodified) to make, use, distribute, and import the Software solely for use with Cypress hardware products. Any other use, reproduction, modification, translation, or compilation of the Software is prohibited.

TO THE EXTENT PERMITTED BY APPLICABLE LAW, CYPRESS MAKES NO WARRANTY OF ANY KIND, EXPRESS OR IMPLIED, WITH REGARD TO THIS DOCUMENT OR ANY SOFTWARE OR ACCOMPANYING HARDWARE, INCLUDING, BUT NOT LIMITED TO, THE IMPLIED WARRANTIES OF MERCHANTABILITY AND FITNESS FOR A PARTICULAR PURPOSE. No computing device can be absolutely secure. Therefore, despite security measures implemented in Cypress hardware or software products, Cypress does not assume any liability arising out of any security breach, such as unauthorized access to or use of a Cypress product. In addition, the products described in these materials may contain design defects or errors known as errata which may cause the product to deviate from published specifications. To the extent permitted by applicable law, Cypress reserves the right to make changes to this document without further notice. Cypress does not assume any liability arising out of the application or use of any product or circuit described in this document. Any information provided in this document, including any sample design information or programming code, is provided only for reference purposes. It is the responsibility of the user of this document to properly design, program, and test the functionality and safety of any application made of this information and any resulting product. Cypress products are not designed, intended, or authorized for use as critical components in systems designed or intended for the operation of weapons, weapons systems, nuclear installations, life-support devices or systems, other medical devices or systems (including resuscitation equipment and surgical implants), pollution control or hazardous substances management, or other uses where the failure of the device or system could cause personal injury, death, or property damage ("Unintended Uses"). A critical component is any component of a device or system whose failure to perform can be reasonably expected to cause the failure of the device or system, or to affect its safety or effectiveness. Cypress is not liable, in whole or in part, and you shall and hereby do release Cypress from any claim, damage, or other liability arising from or related to all Unintended Uses of Cypress products. You shall indemnify and hold Cypress harmless from and against all claims, costs, damages, and other liabilities, including claims for personal injury or death, arising from or related to any Unintended Uses of Cypress products.

Cypress, the Cypress logo, Spansion, the Spansion logo, and combinations thereof, WICED, PSoC, CapSense, EZ-USB, F-RAM, and Traveo are trademarks or registered trademarks of Cypress in the United States and other countries. For a more complete list of Cypress trademarks, visit cypress.com. Other names and brands may be claimed as property of their respective owners.